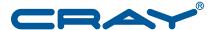

# Configuring SEC Software for a Cray<sup>®</sup> XC<sup>™</sup>, Cray<sup>®</sup> XE<sup>™</sup>, or Cray<sup>®</sup> XK<sup>™</sup> System

© 2013, 2014 Cray Inc. All Rights Reserved. This document or parts thereof may not be reproduced in any form unless permitted by contract or by written permission of Cray Inc.

SEC is copyrighted by Risto Vaarandi, (risto.vaarandi@eyp.ee) and is distributed under the terms of the GNU GPL.

#### U.S. GOVERNMENT RESTRICTED RIGHTS NOTICE

The Computer Software is delivered as "Commercial Computer Software" as defined in DFARS 48 CFR 252.227-7014.

All Computer Software and Computer Software Documentation acquired by or for the U.S. Government is provided with Restricted Rights. Use, duplication or disclosure by the U.S. Government is subject to the restrictions described in FAR 48 CFR 52.227-14 or DFARS 48 CFR 252.227-7014, as applicable.

Technical Data acquired by or for the U.S. Government, if any, is provided with Limited Rights. Use, duplication or disclosure by the U.S. Government is subject to the restrictions described in FAR 48 CFR 52.227-14 or DFARS 48 CFR 252.227-7013, as applicable.

The following are trademarks of Cray Inc. and are registered in the United States and other countries: Cray and design, Sonexion, Urika, and YarcData. The following are trademarks of Cray Inc.: ACE, Apprentice2, Chapel, Cluster Connect, CrayDoc, CrayPat, CrayPort, ECOPhlex, LibSci, NodeKARE, Threadstorm. The following system family marks, and associated model number marks, are trademarks of Cray Inc.: CS, CX, XC, XE, XK, XMT, and XT. The registered trademark Linux is used pursuant to a sublicense from LMI, the exclusive licensee of Linus Torvalds, owner of the mark on a worldwide basis. Other trademarks used in this document are the property of their respective owners.

UNIX, the "X device," X Window System, and X/Open are trademarks of The Open Group.

#### RECORD OF REVISION

S-2542-7202 Published October 2014 Supports the System Management Workstation (SMW) 7.2.UP02 release.

S-2542-7201 Published June 2014 Supports the System Management Workstation (SMW) 7.2.UP01 release.

S-2542-72 Published March 2014 Supports the System Management Workstation (SMW) 7.2.UP00 release.

S-2542-7101 Published December 2013 Supports the System Management Workstation (SMW) 7.1.UP01 release.

## **Changes to this Document**

Configuring SEC Software for a Cray<sup>®</sup> XC<sup>™</sup>, Cray<sup>®</sup> XE<sup>™</sup>, or Cray<sup>®</sup> XK<sup>™</sup> System

S-2542-7202

#### S-2542-7202

This version of *Configuring SEC Software for a Cray XC, Cray XE, or Cray XK System* supports the System Management Workstation (SMW) 7.2.UP02 release and also includes editorial changes and clarifications.

#### Added information

- SEC is now disabled by default. When SEC is enabled, it starts automatically at system startup. This
  document describes how to enable SEC during configuration; see Configuring the SEC Package on
  page 11.
- The format of SEC log file names is described in About SEC Log Files on page 19.

#### Changed information

- With this release, the log file directory always includes a partition subdirectory. For an unpartitioned system, the log file directory is /var/log/sec/p0/sec\_logs. On a partitioned system, the log file directory is the same as in the previous release, but SEC automatically creates the partition-specific subdirectory for each defined partition. See About SEC Log Files on page 19.
- Corrected the command to create a partition-specific copy of the default SHELL\_VARIABLES configuration file; see Procedure 2 on page 13.
- Added an example of checking that the sec process is not running after executing cray\_sec stop; see Procedure 4 on page 15.
- Clarified the different steps required for unpartitioned and partitioned systems in several procedures.

#### Removed information

- Removed information about the <code>%sec\_log\_dir</code> variable. With this release, the location of the SEC log directory is not configurable, so the <code>%sec\_log\_dir</code> variable is not used.
- Removed the step to create a pN log subdirectory when configuring SEC on a partitioned system. SEC now creates this subdirectory at startup; see Procedure 2 on page 13.
- Removed the procedure on editing the auto boot script to start SEC during system startup. SEC now starts automatically when it is enabled. See Configuring the SEC Package on page 11.

## Contents

| 1.1 Simple Event Correlator (SEC)       8         1.1.1 Related SEC Information       9         1.1.2 To Submit a Bug Report or a Request for Enhancement       9         Configuring SEC for the Cray System [2]         2.1 Configuring SEC Package       11         2.1.1 Configuring SEC on an Unpartitioned System       12         2.1.2 Configuring SEC on a Partitioned System       13         2.2 Manually Starting and Stopping SEC       15         2.3 Setting Up an Email Alias on the SMW       16         Customizing SEC Rules [3]         3.1 Disabling a Rule       15         3.2 Changing or Adding a Rule       15         3.3 Restarting SEC After Customizing Rules       18         Testing SEC [4]         4.1 About SEC Log Files       15         4.2 Testing SEC Rules       19         4.2 Testing SEC Rules       19         Using check_xt       21         5.1 About check_xt       21         5.2 Configuring check_xt       21         Procedures         Procedure 1. Configuring SEC on an unpartitioned system       12         Procedure 2. Configuring SEC on an individual partition       13         Procedure 3. Manually starting SEC       <                                                                                                    |                                                           |    |   |   |   |  |   |  |   | Page |
|----------------------------------------------------------------------------------------------------|-----------------------------------------------------------|----|---|---|---|--|---|--|---|------|
| 1.1.1 Related SEC Information       5         1.1.2 To Submit a Bug Report or a Request for Enhancement       5         Configuring SEC for the Cray System [2]         2.1 Configuring the SEC Package       11         2.1.1 Configuring SEC on an Unpartitioned System       11         2.1.2 Configuring SEC on a Partitioned System       13         2.2 Manually Starting and Stopping SEC       15         2.3 Setting Up an Email Alias on the SMW       16         Customizing SEC Rules [3]         3.1 Disabling a Rule       15         3.2 Changing or Adding a Rule       15         3.3 Restarting SEC After Customizing Rules       18         Testing SEC [4]         4.1 About SEC Log Files       19         4.2 Testing SEC Rules       19         Using check_xt       21         5.2 Configuring check_xt       21         5.2 Configuring check_xt       21         Procedures       12         Procedure 1. Configuring SEC on an unpartitioned system       12         Procedure 2. Configuring SEC on an individual partition       13         Procedure 3. Manually starting SEC       15         Procedure 4. Manually stopping SEC       15          15       15 <th>Introduction [1]</th> <th></th> <th></th> <th></th> <th></th> <th></th> <th></th> <th></th> <th></th> <th>7</th>                                                                                                    | Introduction [1]                                          |    |   |   |   |  |   |  |   | 7    |
| 1.1.2 To Submit a Bug Report or a Request for Enhancement   Standard Standard Stan | 1.1 Simple Event Correlator (SEC)                         |    |   |   |   |  |   |  |   | 8    |
| Configuring SEC for the Cray System [2]       11         2.1 Configuring the SEC Package       11         2.1.1 Configuring SEC on an Unpartitioned System       12         2.1.2 Configuring SEC on a Partitioned System       13         2.2 Manually Starting and Stopping SEC       15         2.3 Setting Up an Email Alias on the SMW       16         Customizing SEC Rules [3]       17         3.1 Disabling a Rule       17         3.2 Changing or Adding a Rule       17         3.3 Restarting SEC After Customizing Rules       18         Testing SEC [4]       19         4.1 About SEC Log Files       19         4.2 Testing SEC Rules       19         Using check_xt [5]       21         5.1 About check_xt       21         5.2 Configuring check_xt       21         Procedures         Procedure 1. Configuring SEC on an unpartitioned system       12         Procedure 2. Configuring SEC on an individual partition       13         Procedure 3. Manually starting SEC       15         Procedure 4. Manually stopping SEC       15                                                                                                    | 1.1.1 Related SEC Information                             |    |   |   |   |  |   |  |   | 9    |
| 2.1 Configuring the SEC Package       11         2.1.1 Configuring SEC on an Unpartitioned System       11         2.1.2 Configuring SEC on a Partitioned System       12         2.2 Manually Starting and Stopping SEC       15         2.3 Setting Up an Email Alias on the SMW       16         Customizing SEC Rules [3]       17         3.1 Disabling a Rule       17         3.2 Changing or Adding a Rule       17         3.3 Restarting SEC After Customizing Rules       18         Testing SEC [4]       19         4.1 About SEC Log Files       19         4.2 Testing SEC Rules       19         Using check_xt [5]       21         5.1 About check_xt       21         5.2 Configuring check_xt       21         5.2 Configuring SEC on an unpartitioned system       12         Procedure 2. Configuring SEC on an individual partition       13         Procedure 3. Manually starting SEC       15         Procedure 4. Manually stopping SEC       15                                                                                                    | 1.1.2 To Submit a Bug Report or a Request for Enhancement | nt |   | • | • |  | ٠ |  |   | 9    |
| 2.1.1 Configuring SEC on an Unpartitioned System       11         2.1.2 Configuring SEC on a Partitioned System       13         2.2 Manually Starting and Stopping SEC       15         2.3 Setting Up an Email Alias on the SMW       16         Customizing SEC Rules [3]       17         3.1 Disabling a Rule       17         3.2 Changing or Adding a Rule       17         3.3 Restarting SEC After Customizing Rules       18         Testing SEC [4]       19         4.1 About SEC Log Files       19         4.2 Testing SEC Rules       19         Using check_xt [5]       21         5.1 About check_xt       21         5.2 Configuring check_xt       21         Procedures       12         Procedure 2. Configuring SEC on an unpartitioned system       12         Procedure 2. Configuring SEC on an individual partition       13         Procedure 3. Manually starting SEC       15         Procedure 4. Manually stopping SEC       15                                                                                                    | Configuring SEC for the Cray System [2]                   |    |   |   |   |  |   |  |   | 11   |
| 2.1.2 Configuring SEC on a Partitioned System  2.2 Manually Starting and Stopping SEC  2.3 Setting Up an Email Alias on the SMW  Customizing SEC Rules [3]  3.1 Disabling a Rule  3.2 Changing or Adding a Rule  3.3 Restarting SEC After Customizing Rules  Testing SEC [4]  4.1 About SEC Log Files  4.2 Testing SEC Rules  Using check_xt [5]  5.1 About check_xt  5.2 Configuring check_xt  21  Procedures  Procedure 1. Configuring SEC on an unpartitioned system  12  Procedure 2. Configuring SEC on an individual partition  13  Procedure 4. Manually starting SEC  15  15  16  17  18  19  19  10  10  11  11  12  13  14  15  15  15  16  17  17  18  18  19  19  10  10  10  11  11  11  12  13  14  15  15  15  16  17  18  18  18  18  18  19  19  10  10  10  11  11  11  11  12  13  14  15  15  16  17  18  18  18  18  18  18  18  18  18                                                                                                    | 2.1 Configuring the SEC Package                           |    |   |   |   |  |   |  |   | 11   |
| 2.2 Manually Starting and Stopping SEC       15         2.3 Setting Up an Email Alias on the SMW       16         Customizing SEC Rules [3]       17         3.1 Disabling a Rule       17         3.2 Changing or Adding a Rule       17         3.3 Restarting SEC After Customizing Rules       18         Testing SEC [4]       19         4.1 About SEC Log Files       19         4.2 Testing SEC Rules       19         Using check_xt [5]       21         5.1 About check_xt       21         5.2 Configuring check_xt       21         Procedures       12         Procedure 1. Configuring SEC on an unpartitioned system       12         Procedure 2. Configuring SEC on an individual partition       13         Procedure 3. Manually starting SEC       15         Procedure 4. Manually stopping SEC       15                                                                                                    | 2.1.1 Configuring SEC on an Unpartitioned System          |    |   |   |   |  |   |  |   | 11   |
| 2.3 Setting Up an Email Alias on the SMW       16         Customizing SEC Rules [3]       17         3.1 Disabling a Rule       17         3.2 Changing or Adding a Rule       17         3.3 Restarting SEC After Customizing Rules       18         Testing SEC [4]       19         4.1 About SEC Log Files       19         4.2 Testing SEC Rules       19         Using check_xt [5]       21         5.1 About check_xt       21         5.2 Configuring check_xt       21         Procedures       12         Procedure 1. Configuring SEC on an unpartitioned system       12         Procedure 2. Configuring SEC on an individual partition       13         Procedure 3. Manually starting SEC       15         Procedure 4. Manually stopping SEC       15                                                                                                    | 2.1.2 Configuring SEC on a Partitioned System             |    |   |   |   |  |   |  |   | 13   |
| Customizing SEC Rules [3]       17         3.1 Disabling a Rule       17         3.2 Changing or Adding a Rule       17         3.3 Restarting SEC After Customizing Rules       18         Testing SEC [4]       19         4.1 About SEC Log Files       19         4.2 Testing SEC Rules       19         Using check_xt [5]       21         5.1 About check_xt       21         5.2 Configuring check_xt       21         Procedures       12         Procedure 1. Configuring SEC on an unpartitioned system       12         Procedure 2. Configuring SEC on an individual partition       13         Procedure 3. Manually starting SEC       15         Procedure 4. Manually stopping SEC       15                                                                                                    | 2.2 Manually Starting and Stopping SEC                    |    |   |   |   |  |   |  |   | 15   |
| 3.1 Disabling a Rule       17         3.2 Changing or Adding a Rule       17         3.3 Restarting SEC After Customizing Rules       18         Testing SEC [4]         4.1 About SEC Log Files       19         4.2 Testing SEC Rules       19         Using check_xt [5]       21         5.1 About check_xt       21         5.2 Configuring check_xt       21         Procedures       12         Procedure 1. Configuring SEC on an unpartitioned system       12         Procedure 2. Configuring SEC on an individual partition       13         Procedure 3. Manually starting SEC       15         Procedure 4. Manually stopping SEC       15                                                                                                    | 2.3 Setting Up an Email Alias on the SMW                  |    |   | • | • |  | ٠ |  |   | 16   |
| 3.2 Changing or Adding a Rule       17         3.3 Restarting SEC After Customizing Rules       18         Testing SEC [4]         4.1 About SEC Log Files       19         4.2 Testing SEC Rules       19         Using check_xt [5]         5.1 About check_xt       21         5.2 Configuring check_xt       21         Procedures         Procedure 1. Configuring SEC on an unpartitioned system       12         Procedure 2. Configuring SEC on an individual partition       13         Procedure 3. Manually starting SEC       15         Procedure 4. Manually stopping SEC       15                                                                                                    | Customizing SEC Rules [3]                                 |    |   |   |   |  |   |  |   | 17   |
| 3.3 Restarting SEC After Customizing Rules  Testing SEC [4]  4.1 About SEC Log Files  4.2 Testing SEC Rules  15  Using check_xt [5]  5.1 About check_xt  5.2 Configuring check_xt  21  Procedures  Procedure 1. Configuring SEC on an unpartitioned system  Procedure 2. Configuring SEC on an individual partition  Procedure 3. Manually starting SEC  Procedure 4. Manually stopping SEC  15                                                                                                    | 3.1 Disabling a Rule                                      |    |   |   |   |  |   |  |   | 17   |
| Testing SEC [4]       19         4.1 About SEC Log Files       19         4.2 Testing SEC Rules       19         Using check_xt [5]       21         5.1 About check_xt       21         5.2 Configuring check_xt       21         Procedures         Procedure 1. Configuring SEC on an unpartitioned system       12         Procedure 2. Configuring SEC on an individual partition       13         Procedure 3. Manually starting SEC       15         Procedure 4. Manually stopping SEC       15                                                                                                    | 3.2 Changing or Adding a Rule                             |    |   |   |   |  |   |  |   | 17   |
| 4.1 About SEC Log Files                                                                                                    | 3.3 Restarting SEC After Customizing Rules                |    | • | • |   |  |   |  |   | 18   |
| 4.2 Testing SEC Rules  Using check_xt [5]  5.1 About check_xt  5.2 Configuring check_xt  21  Procedures  Procedure 1. Configuring SEC on an unpartitioned system  Procedure 2. Configuring SEC on an individual partition  Procedure 3. Manually starting SEC  Procedure 4. Manually stopping SEC  15                                                                                                    | Testing SEC [4]                                           |    |   |   |   |  |   |  |   | 19   |
| Using check_xt [5]  5.1 About check_xt                                                                                                    | 4.1 About SEC Log Files                                   |    |   |   |   |  |   |  |   | 19   |
| 5.1 About check_xt                                                                                                    | 4.2 Testing SEC Rules                                     |    |   |   |   |  |   |  | • | 19   |
| Frocedures  Procedure 1. Configuring SEC on an unpartitioned system                                                                                                    | Using check_xt [5]                                        |    |   |   |   |  |   |  |   | 21   |
| Procedure 1. Configuring SEC on an unpartitioned system                                                                                                    | 5.1 About check_xt                                        |    |   |   |   |  |   |  |   | 21   |
| Procedure 1.       Configuring SEC on an unpartitioned system                                                                                                    | 5.2 Configuring check_xt                                  |    |   |   |   |  |   |  |   | 21   |
| Procedure 2. Configuring SEC on an individual partition                                                                                                    | Procedures                                                |    |   |   |   |  |   |  |   |      |
| Procedure 3. Manually starting SEC                                                                                                    | Procedure 1. Configuring SEC on an unpartitioned system   |    |   |   |   |  |   |  |   | 12   |
| Procedure 4. Manually stopping SEC                                                                                                    | Procedure 2. Configuring SEC on an individual partition   |    |   |   |   |  |   |  |   | 13   |
| , 11 6                                                                                                    | Procedure 3. Manually starting SEC                        |    |   |   |   |  |   |  | • | 15   |
| Decades 5 Cating an an anal alice on the CMW                                                                                                    | Procedure 4. Manually stopping SEC                        |    |   |   |   |  |   |  | • | 15   |
| Procedure 5. Setting up an email alias on the SMW                                                                                                    | Procedure 5. Setting up an email alias on the SMW         |    |   |   |   |  |   |  |   | 16   |

## Configuring SEC Software for a Cray $^{\! @}$ XC $^{\! \top \! M}$ , Cray $^{\! @}$ XE $^{\! \top \! M}$ , or Cray $^{\! @}$ XK $^{\! \top \! M}$ System

|              |                                        |  |  |   |  |  |  |  | Page |
|--------------|----------------------------------------|--|--|---|--|--|--|--|------|
| Procedure 6. | Restarting SEC after customizing rules |  |  | ٠ |  |  |  |  | 18   |
| Procedure 7. | Configuring check_xt                   |  |  |   |  |  |  |  | 22   |

## Introduction [1]

The System Management Workstation (SMW) release includes the Open Source simple event correlator (SEC) package, sec-2.7.0, and an SEC support package, cray-sec-4.0.0. The SEC support package contains control scripts to manage the starting and stopping of SEC around a Cray mainframe boot session, in addition to other utilities. The SEC support package contains a rule set that is based on Cray Service personnel best practices. References to SEC in this document refer synonymously to both the SEC tool and the Cray provided support package.

The SEC package also includes the check\_xt utility, which reports on state changes in the Cray system (such as system boots or compute nodes going down), and logs data about the state of nodes and jobs. check\_xt is designed to work in conjunction with SEC to send email and text alerts about critical system issues.

**Note:** Cray has attempted to provide the optimal amount of notification information from SEC and check\_xt. However, due to the intrinsic nature of computer systems and software, the behavior on an individual system is not always predictable. If the notifications from SEC or check\_xt provide too much or too little information, you can easily customize these tools to meet system needs or site requirements.

In addition, Cray welcomes your feedback about the default notification settings for SEC and check\_xt. If notifications from SEC or check\_xt deviate from optimal notification, or if you identify changes that you think others may find helpful, please open a bug report or a request for enhancement (RFE) so that Cray can investigate modifying the distributed tools or making changes available by other means; see To Submit a Bug Report or a Request for Enhancement on page 9.

## 1.1 Simple Event Correlator (SEC)

The simple event correlator (SEC) is released under the GNU Public License (GPL) v2. As described at <a href="http://simple-evcorr.sourceforge.net">http://simple-evcorr.sourceforge.net</a>, SEC is "... an event correlation tool for advanced event processing which can be harnessed for event log monitoring, for network and security management, for fraud detection, and for any other task which involves event correlation. *Event correlation* is a procedure where a stream of events is processed, in order to detect (and act on) certain event groups that occur within predefined time windows. Unlike many other event correlation products which are heavyweight solutions, SEC is a lightweight and platform-independent event correlator which runs as a single process. The user can start it as a daemon, employ it in shell pipelines, execute it interactively in a terminal, run many SEC processes simultaneously for different tasks, and use it in a wide variety of other ways."

A simplified description of SEC is that it parses every line being appended to system log files, watches for specific strings to show up that represent significant events occurring in the system, and sends out email notification that the event has occurred.

**Note:** You can use SEC with or without the Lightweight Log Management (LLM) system running on your Cray system.

#### 1.1.1 Related SEC Information

Additional information about SEC can be found as follows:

- The sec-2.7.0 package (RPM) contains the following GPL-related documents:
  - /usr/share/doc/sec/COPYING
  - /usr/share/doc/sec/ChangeLog
  - /usr/share/doc/sec/README
  - /usr/share/man/man1/sec.1.gz
- The website: http://simple-evcorr.sourceforge.net

At that website, the sec(1) man page and FAQ are especially helpful, as is *Working with SEC – the Simple Event Correlator* by Jim Brown – a tutorial paper with part 1 (2003) providing an introduction to SEC and part 2 (2004) covering several advanced topics.

- Searches from the newsgroup: http://sourceforge.net/search/?group\_id=42089&type\_of\_search=mlists.
- A brief introduction to SEC under the following article, which is under "Tools, Tips, and Tweaks" at: http://arstechnica.com/information-technology/2005/05/linux-20050519/.
- On an SMW with the SMW release installed, you can type man sec to display
  the sec(1) man page.

## 1.1.2 To Submit a Bug Report or a Request for Enhancement

If you encounter an issue when attempting to configure or use SEC or the SEC support package provided, please open a bug report through CrayPort and include sufficient detail, using the following bug information:

Bug Severity: minor

Bug OS: SMW

Bug Product: SMW

Bug Component: HSS Infrastructure Bug Version: SMW release version

In addition to bugs or configuration issues, please submit a request for enhancement (RFE) for any beneficial enhancements or local rules you develop (see Changing or Adding a Rule).

## Configuring SEC for the Cray System [2]

To configure the base SEC package, you will do the following tasks:

- Edit the configuration files to enable SEC and define required and optional configuration variables. See Configuring the SEC Package on page 11.
- For a partitioned system, create partition-specific configuration files and set the
  partition variables in these files. See Configuring SEC on a Partitioned System on
  page 13.
- Customize the recipients for SEC email notifications. By default, email
  notifications from SEC are sent only to the crayadm user on the SMW; most
  sites add an alias to specify a broader list of recipients of the email generated by
  SEC. See Setting Up an Email Alias on the SMW on page 16.
- Ensure that email is configured on the SMW. See Configuring the SEC Package on page 11.

## 2.1 Configuring the SEC Package

The SEC configuration procedure depends on whether your system is partitioned. On an unpartitioned system, you modify the released configuration files, which control SEC for entire system. On a partitioned system, you must create separate configuration files for each partition that will run SEC.

### 2.1.1 Configuring SEC on an Unpartitioned System

To configure the SEC package, you define the variables that enable SEC and specify the mainframe hostname and its serial number. You can also specify who should receive SEC notification and/or verification email.

On an unpartitioned system, SEC runs on the entire system (also referred to as partition p0). The configuration files /opt/cray/sec/default/SEC\_VARIABLES and /opt/cray/sec/default/SHELL\_VARIABLES define the SEC settings for the system.

#### Procedure 1. Configuring SEC on an unpartitioned system

If you made changes to the SEC configuration files in a past release, the SMW installation procedures directed you to save backup copies of the files before upgrading or updating the SMW software. This procedure requires the backup copies of /opt/cray/sec/default/SEC\_VARIABLES and /opt/cray/sec/default/SHELL VARIABLES.

- 1. Log in as crayadm on the SMW.
- 2. Edit the /opt/cray/sec/default/SEC\_VARIABLES file. crayadm@smw:~> vi /opt/cray/sec/default/SEC\_VARIABLES
- 3. Change the %host variable to the hostname of the Cray mainframe. The released file contains an example value for this variable.
- 4. Change the %SNUM variable to the serial number of the Cray mainframe. The released file contains an example value for this variable.
- 5. (Optional.) Modify the variables that specify the recipients of SEC notification and verification email.
  - a. (Optional.) Change the %list variable to specify an email alias and/or a list of recipients to receive the SEC notification email. The default recipient is crayadm.
  - b. (Optional.) Change the \*list\_verify\_sec variable to specify an email alias and/or a list of recipients to receive SEC verification email (intended for testing SEC).
- If you made changes to /opt/cray/sec/default/SEC\_VARIABLES in a
  past release, merge any local changes from the backup copies into the upgraded
  version.
- 7. Save your changes and exit the editor.
- 8. Edit the /opt/cray/sec/default/SHELL\_VARIABLES file. crayadm@smw:~> vi /opt/cray/sec/default/SHELL\_VARIABLES
- 9. Change the SEC\_ENABLE variable to "yes". By default, this variable is set to "no".
- 10. If you made changes to /opt/cray/sec/default/SHELL\_VARIABLES in a past release, merge any local changes from the backup copies into the upgraded version.
- 11. Save your changes and exit the editor.
- 12. If necessary, configure email on the SMW. SEC requires email on the SMW, which is usually an optional feature. To configure email, see <a href="http://www.postfix.org/BASIC\_CONFIGURATION\_README.html">http://www.postfix.org/BASIC\_CONFIGURATION\_README.html</a>.

SEC will start automatically at the next system boot. To activate the SEC configuration on a running system, you must start or restart SEC to read in the changed values; see Manually Starting and Stopping SEC on page 15 or Restarting SEC After Customizing Rules on page 18.

### 2.1.2 Configuring SEC on a Partitioned System

To configure the SEC package, you define the variables that enable SEC and specify the mainframe hostname and its serial number. You can also specify who should receive SEC notification and/or verification email.

On a partitioned system, the SEC configuration for individual partitions is controlled by the configuration files /opt/cray/sec/default/SEC\_VARIABLES\_pN and /opt/cray/sec/default/SHELL\_VARIABLES\_pN, where N is the partition number. For example, the files for partition 2 would be SEC\_VARIABLES\_p2 and SHELL\_VARIABLES\_p2.

To configure SEC to run on a specific partition, you must create partition-specific files in the directory /opt/cray/sec/default/ and set the partition variables in these files.

#### Procedure 2. Configuring SEC on an individual partition

If you made changes to the SEC configuration files in a past release, the SMW installation procedures directed you to save backup copies of the files before upgrading or updating the SMW software. This procedure requires the backup copies of /opt/cray/sec/default/SEC\_VARIABLES\_pN and /opt/cray/sec/default/SHELL\_VARIABLES\_pN.

- 1. Log in as crayadm on the SMW.
- 2. Copy the default configuration file /opt/cray/sec/default/SEC\_VARIABLES into a new partition-specific file SEC\_VARIABLES\_pN, where N is the partition number.

crayadm@smw:~> cp /opt/cray/sec/default/SEC\_VARIABLES \
/opt/cray/sec/default/SEC\_VARIABLES\_pN

- Edit the /opt/cray/sec/default/SEC\_VARIABLES\_pN file. crayadm@smw:~> vi /opt/cray/sec/default/SEC\_VARIABLES\_pN
- 4. Change the \*partition\_id variable to the partition name (for example, p2). assign \*partition\_id pN ;\
- 5. Change the %host variable to the hostname of the Cray mainframe. The released file contains an example value for this variable.
- 6. Change the \$SNUM variable to the serial number of the Cray mainframe. The released file contains an example value for this variable.

- 7. (Optional.) Modify the variables that specify the recipients of SEC notification and verification email.
  - a. (Optional.) Change the %list variable to specify an email alias and/or a list of recipients to receive the SEC notification email. The default recipient is crayadm.
  - b. (Optional.) Change the %list\_verify\_sec variable to specify the email alias and/or a list of recipients to receive SEC verification email (intended for testing SEC).
- 8. If you made changes to /opt/cray/sec/default/SEC\_VARIABLES\_pN in a past release, merge any local changes from the backup copies into the upgraded version.
- 9. Save your changes and exit the editor.
- 10. Copy the default /opt/cray/sec/default/SHELL\_VARIABLES file into a new partition-specific file SHELL\_VARIABLES\_pN, where N is the partition number.

 $\label{local_cray_sec_default_shell_variables} $$\operatorname{cp}_{\operatorname{cray}}\ec_{\operatorname{default}}\end{substitute} $$\operatorname{cp}_{\operatorname{N}}$$ 

- 11. Edit the /opt/cray/sec/default/SHELL\_VARIABLES\_pN file.
  crayadm@smw:~> vi /opt/cray/sec/default/SHELL\_VARIABLES\_pN
- 12. Change the SEC\_ENABLE variable to "yes". By default, this variable is set to "no".
- 13. Change the PART\_ID variable to the partition name (for example, p2).

  PART\_ID=pN
- 14. If you made changes to /opt/cray/sec/default/SHELL\_VARIABLES\_pN in a past release, merge any local changes from the backup copies into the upgraded version.
- 15. Save your changes and exit the editor.
- 16. If necessary, configure email on the SMW. SEC requires email on the SMW, which is usually an optional feature. To configure email, see <a href="http://www.postfix.org/BASIC\_CONFIGURATION\_README.html">http://www.postfix.org/BASIC\_CONFIGURATION\_README.html</a>.

SEC will start automatically at the next system boot. To activate the SEC configuration on a running system, you must start or restart SEC to read in the changed values; see Manually Starting and Stopping SEC on page 15 or Restarting SEC After Customizing Rules on page 18.

## 2.2 Manually Starting and Stopping SEC

#### Procedure 3. Manually starting SEC

If the mainframe is already up and is running, you can use the cray\_sec start command to manually start SEC.

**Note:** This command will stop the prior instance of SEC if it was not stopped automatically during a normal mainframe shutdown.

- 1. Log in as crayadm on the SMW.
- 2. The command to start SEC depends on whether you have an unpartitioned system or a partitioned system.
  - For an unpartitioned system, use this command to manually start SEC:

```
crayadm@smw:~> /opt/cray/sec/default/bin/cray_sec start
```

• For a partitioned system, include the partition number as an argument to the cray\_sec start command. Specify the partition as pN, where N is the partition number.

```
crayadm@smw:~> /opt/cray/sec/default/bin/cray_sec start pN
```

#### Procedure 4. Manually stopping SEC

- 1. Log in as crayadm on the SMW.
- 2. The command to stop SEC depends on whether you have an unpartitioned system or a partitioned system.
  - For an unpartitioned system, use this command to manually stop SEC:

```
crayadm@smw:~> /opt/cray/sec/default/bin/cray_sec stop
```

• For a partitioned system, include the partition number as an argument to this command. Specify the partition as p*N*, where *N* is the partition number.

```
crayadm@smw:~> /opt/cray/sec/default/bin/cray_sec stop pN
```

3. Verify that SEC has stopped by ensuring that the sec process is not running. For example, the output of ps should not show a process named sec.

```
crayadm@smw:~> ps aux | grep sec

root 3243 0.0 0.0 34764 2096 ? S Sep29 0:01 hald-addon-storage: polling /dev/sr0

crayadm 48717 0.0 0.0 5732 824 pts/17 S+ 15:06 0:00 grep sec
```

If necessary, you can stop SEC by killing the process ID (pid) of the SEC process, which takes the same action as executing the cray\_sec stop command.

## 2.3 Setting Up an Email Alias on the SMW

By default, SEC sends email notifications only to the crayadm user on the SMW. Most sites add an alias to /etc/aliases on the SMW in order to specify a broader list of recipients for SEC email notifications.

#### Procedure 5. Setting up an email alias on the SMW

- 1. Log in as root on the SMW.
- 2. Create a backup copy of the /etc/aliases file.

```
smw:~ # cd /etc
smw:~ # cp -p aliases aliases_`date +%d%b%y_%H%M.%S`
```

- 3. Edit /etc/aliases.
- 4. Add the new alias at the end. The following example creates the alias mysite\_monitoring that includes two recipients, mysite\_support@mycray.com and sysadm@mysite.edu.

mysite\_monitoring:

```
mysite_support@mycray.com,sysadm@mysite.edu
```

**Important:** Do not include crayadm in an email alias. Always include crayadm in the EMAIL\_LIST configuration variable to ensure that crayadm always receives SEC alerts on the SMW, even if there are errors in /etc/aliases or delays in email delivery to other systems.

- 5. Save your changes and exit the editor.
- 6. Execute the following command with no options to build a new copy of the aliases database from the updated /etc/aliases file.

```
smw:~ # newaliases
```

- 7. Exit from root.
- 8. Ensure that the %list variable in the /opt/cray/sec/default/SEC\_VARIABLES file specifies the new email alias. For more information, see Configuring the SEC Package on page 11.
- Start or restart SEC to activate the email alias change; see Manually Starting and Stopping SEC on page 15 or Restarting SEC After Customizing Rules on page 18.
- 10. After starting SEC, check mail on the SMW for any email delivery failures.

## Customizing SEC Rules [3]

An SEC rule defines a monitored system event and describes how to respond to that event. In almost all cases, there is one SEC rule per SEC rule file. A rule file has the suffix .sr.

The default rules are located in the /opt/cray/sec/default/rules/ directory. The variables used by those rules and the SEC scripts are defined in the SEC\_VARIABLES configuration file; see Chapter 2, Configuring SEC for the Cray System on page 11.

SEC is configured to send email by default when a rule with notification logic is triggered. While the email frequency should be minimal, it will be a function of how many rules you have active (with notification logic), how well the rules are defined (to protect against false positives or to suppress insignificant occurrences of a signature), and how large or stable your system may be. Please keep the notification frequency in mind if you plan to change existing rules or create new rules. Cray recommends that you test the mail frequency to a local (on the SMW) mail box or to an isolated email address to understand the notification behavior on your system.

## 3.1 Disabling a Rule

SEC will skip any rule file that does not have a .sr suffix. To disable a rule, change the file suffix from .sr to something else. Cray recommends that you append -skip or -dist (for a distributed rule) to the file suffix. If necessary, you can remove the rule file.

After disabling a rule, you must restart SEC if it is already running; see Restarting SEC After Customizing Rules on page 18.

## 3.2 Changing or Adding a Rule

Cray recommends that you store any local (site-customized) SEC rules in the directory /opt/cray/sec/default/rules/local. Keeping local rules separated from the distributed rules in the /opt/cray/sec/default/rules/directory will help simplify the process of upgrading the standard rules, and of the general management of local rules.

If you modify a distributed rule, Cray recommends that you store the localized version of that rule in the local subdirectory. Usually, you will also disable the distributed version of that rule by changing the suffix to -skip or -dist, as described in Disabling a Rule on page 17.

**Important:** Because the default rule base may change, Cray recommends that you verify the behavior of your local rules between upgrades and that you review any previously disabled or modified rules (or versions thereof) between upgrades.

If you identify new rules or features that you think others may find helpful, please notify Cray; see To Submit a Bug Report or a Request for Enhancement on page 9.

## 3.3 Restarting SEC After Customizing Rules

To activate changes after disabling, changing, or adding a rule, you must restart SEC if it is already running.

#### Procedure 6. Restarting SEC after customizing rules

- 1. Log in as crayadm on the SMW.
- 2. The command to restart SEC depends on whether you have an unpartitioned system or a partitioned system.
  - For an unpartitioned system, use this command to restart SEC:
     crayadm@smw:~> /opt/cray/sec/default/bin/cray\_sec restart
  - For a partitioned system, include the partition number as an argument to the cray\_sec restartcommand. Specify the partition as p*N*, where *N* is the partition number.

```
crayadm@smw:~> /opt/cray/sec/default/bin/cray_sec restart pN
```

3. To verify the actions being taken by SEC, examine the SEC log files. For more information, see Chapter 4, Testing SEC on page 19.

## 4.1 About SEC Log Files

SEC stores log output from the SEC process (sec) in the  $/\text{var/log/sec/p}N/\text{sec_logs/}$  directory. The name of the pN subdirectory depends on whether the system is partitioned.

- On an unpartitioned system, the SEC log directory is /var/log/sec/p0/sec\_logs/. The p0 partition represents the entire system.
- On a partitioned system, the SEC log directory is /var/log/sec/pN/sec\_logs/, where N is the partition number.

SEC creates a new log file each time it starts or restarts. The log file name is in the format sec\_log.pN-yyyymmddtHHMMSS, where N is the partition number (p0 for an unpartitioned system) and yyyymmddtHHMMSS is a time stamp.

The file /var/log/sec/pN/seclog is a symbolic link to the current log file.

## 4.2 Testing SEC Rules

If you want to test SEC, especially if you have developed or modified rules, you can write strings to the file /var/log/sec/pN/control\_and\_test\_portal. For each rule that you want to test, write a string that matches the regular expression of the rule.

For example, the rule /opt/cray/sec/default/rules/base/bug.sr looks for a match to the following regular expression:

```
(\d\d:\d\d).*(c\d+-\d+c\d+s\d+[sn]\d+)\W+(BUG|\w+\sBUG)
```

To test this rule, you could navigate to the /var/log/sec/pN/ directory and write the following string to the control and test portal file:

**Important:** Designing a test string must be done very carefully because all active rules can be triggered from strings going to this file.

To check whether SEC had any problems parsing the rules when starting or restarting, review the log files and search for fail, error, and Warning messages.

**Tip:** If you restarted SEC after modifying or adding a rule, first search for the string restart in the log file, then look for any following fail, error, or Warning messages.

### 5.1 About check xt

The SEC package includes the check\_xt utility, which reports on state changes in the Cray system (such as system boots or compute nodes going down), and logs data about the state of nodes and jobs. check\_xt is designed to work in conjunction with SEC to send email and text alerts about critical system issues.

The check\_xt utility consists of the shell script check\_xt.sh and the wrapper script check\_xt\_wrapper.ex, which is an Expect script that provides a time-out capability for the ssh calls to the boot node made in check\_xt.sh. Usually, an administrator creates a cron job to run check\_xt\_wrapper.ex every five minutes.

The check\_xt utility monitors when the Cray system enters a critical state. By default, the critical states are:

- The number of up or suspect nodes drops below a specified threshold.
- The SMW cannot ping the boot node (a ping operation from the SMW to the boot node fails).
- The boot node cannot ping the SDB node (a ping operation from the boot node to the SDB node fails).

The following state changes can also be included in the alerts:

- System shutdown began.
- The system has been rebooted (the boot node was previously unpingable and the number of up or suspect nodes was below the threshold and is now greater than or equal to this value).

check\_xt gathers system status data and statistics in the /var/log/check\_xt/directory. This information can often be a good source for historical reference.

## 5.2 Configuring check\_xt

To enable check\_xt, you must set required and optional configuration variables, define an optional email alias for notifications, then create a crontab entry to run check\_xt\_wrapper.ex.

#### Procedure 7. Configuring check\_xt

**Important:** check\_xt requires passwordless ssh login functionality between crayadm on the SMW to root on the boot node.

- 1. Log in as crayadm on the SMW.
- 2. Edit /opt/cray/sec/default/bin/check\_xt.sh to set the required configuration variables.
  - a. Change the SN variable to the system's serial number.
  - b. Change the SYSTEM\_NAME variable to the site name and Cray system hostname, using the format *Sitename-hostname*.
  - c. Change the EMAIL\_LIST variable to the list of email addresses to notify. The default recipient is crayadm.
    - Cray recommends that you keep crayadm in EMAIL\_LIST rather than in an email alias. Doing so ensures that crayadm always receives SEC alerts on the SMW, even if there are errors in /etc/aliases or delays in email delivery to other systems.
  - d. Change the SCHEDULER variable to the scheduler-specific portion of the path to the qstat command (/opt/\$SCHEDULER/default). Set this variable to the appropriate value for your system's scheduler, such as pbs or torque (the default).

**Tip:** To disable the call to qstat, remove the comment character from the line that sets QSTAT to/bin/true.

3. (Optional.) Customize the following variables in check xt.sh.

TEXT\_LIST Lists the recipients for text alerts, which are intended as notification of critical problems.

MIN\_LIMIT\_UP\_OR\_SUSPECT

Specifies the number of nodes required to be either up or suspect (that is, not down). Going below this value will send a text alert to the recipients defined in TEXT\_LIST. See the comments in check\_xt.sh for guidelines on an appropriate initial value for this variable. The default is 1.

NOTIFY\_SUSPECT\_COUNT

Specifies the threshold for an alert about nodes in the suspect state. check\_xt sends an alert when this amount is exceeded, then sends a follow-up alert when the number of suspect nodes returns to 0. See the comments in check\_xt.sh for guidelines on an appropriate initial value for this variable.

To disable this alert, set NOTIFY\_SUSPECT\_COUNT to a number that is greater than the number of nodes in the system. The default is 2500 (disabled on most systems).

- 4. Save your changes and exit the editor.
- 5. Edit /opt/cray/sec/default/bin/check\_xt\_wrapper.ex to set the required Expect script variables.

**Note:** The syntax for Expect script variables is different from the shell script syntax used in check\_xt.sh.

- a. Change the SYSTEM\_NAME variable to the site name and Cray system hostname, using the format *Sitename-hostname*. Use the same site name and hostname as in the SYSTEM\_NAME variable in check\_xt.sh.
- b. Change the EMAIL\_LIST variable to the list of email addresses to notify about any time-out issues. Use the same list as in the SYSTEM\_NAME variable in check\_xt.sh. The default recipient is crayadm.
- c. Save your changes and exit the editor.
- 6. (Optional.) Define and activate a monitoring email alias on the SMW.
  - a. Log in as root.
  - b. Edit the /etc/aliases file.
  - c. Add a monitoring alias at the end of the file, using the following format:

systemname\_monitoring: user@site.com, site\_systemname\_monitoring@cray.com

#### For example:

MyCo\_k2\_monitoring:

 $\verb|cray| adm,k2_monitoring@MyCo.com,MyCo_k2_monitoring@cray.com|\\$ 

- d. Save your changes and exit the editor.
- e. Execute the following command, with no options, to build a new copy of the aliases database from the updated /etc/aliases file.

```
smw:~ # newaliases
```

- f. Exit from root.
- As crayadm, create a crontab entry to call check\_xt\_wrapper.ex frequently. The following example crontab entry calls check\_xt\_wrapper.ex every five minutes.
- \*/5 \* \* \* \* /opt/cray/sec/default/bin/check\_xt\_wrapper.ex
  - 8. Ensure that passwordless ssh is configured between crayadm on the SMW to root on the boot node. For information on setting up passwordless ssh, see *Managing System Software for the Cray Linux Environment* (S–2393).